## **【保健事業事例入力シートの記載手順等について】**

## **1.保健事業事例入力シートの記載手順について**

(1)実施主体別の保健事業事例入力シートを国民健康保険中央会ホームペー ジの「保健事業情報」の「その他の取組み」からダウンロードして下さ い。

国民健康保険国保中央会ホームページ(https://www.kokuho.or.jp/hoken/other.html)からダウンロードできます。 ■国民健康保険中央会「その他の取組み」ページ

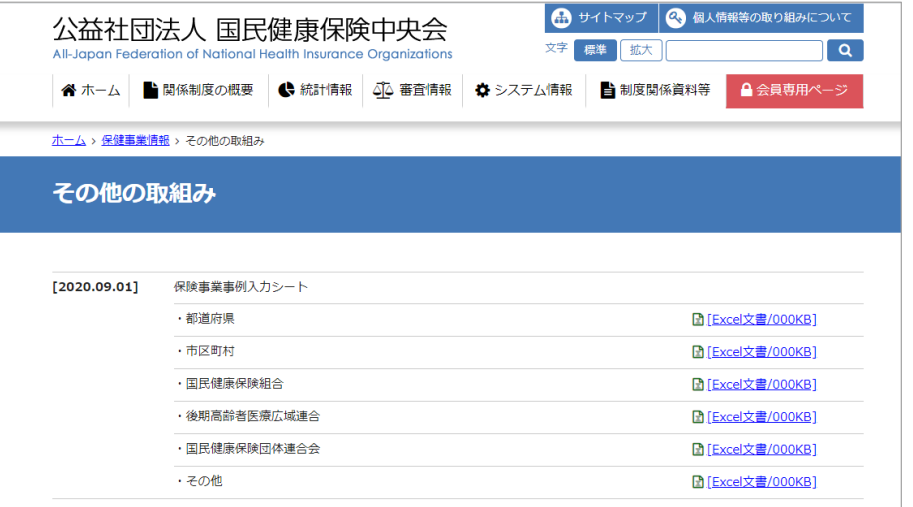

(2)保健事業事例入力シートの「1.基本情報」から「4.事業について」の各 項目に入力して下さい。

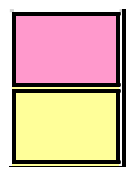

黄色の項目は任意入力です。

桃色の項目は必須入力です。★<sup>必須項目は必ず入力してください。</sup> 実施主体ごとに必須項目は異なります。

①基本情報の入力

事業主体の基本情報を入力します。

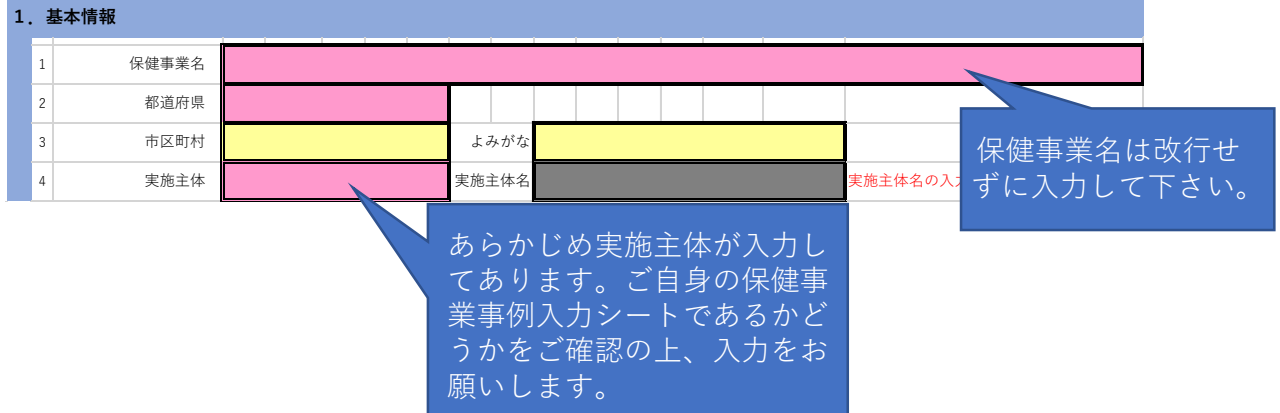

②保険者等概要の入力

保険者人口、高齢化率、国保被保険者数などの概要を入力して下さい。

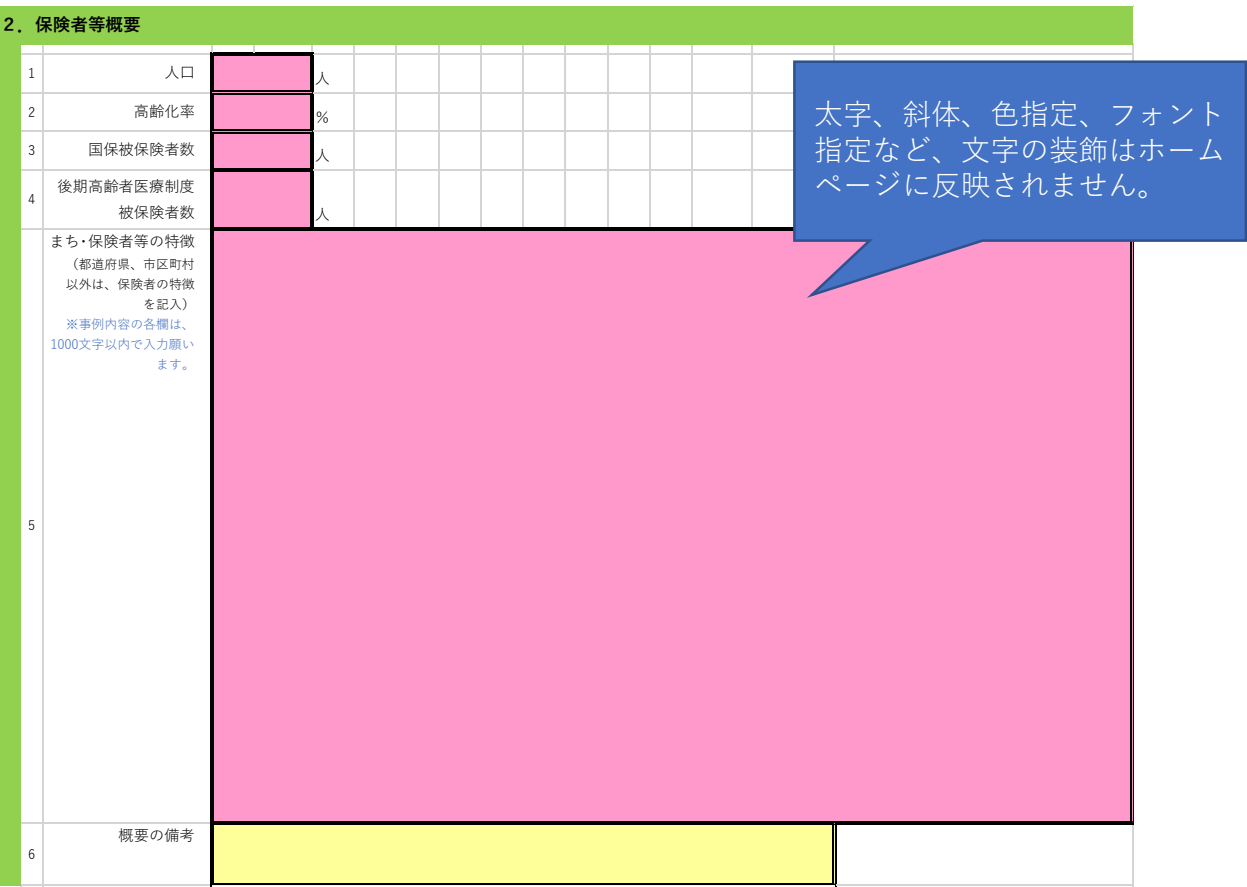

③特定健診・特定保健指導実施率の入力

特定健診実施率、特定保健指導実施率を実施年度ごとに入力して下さい。

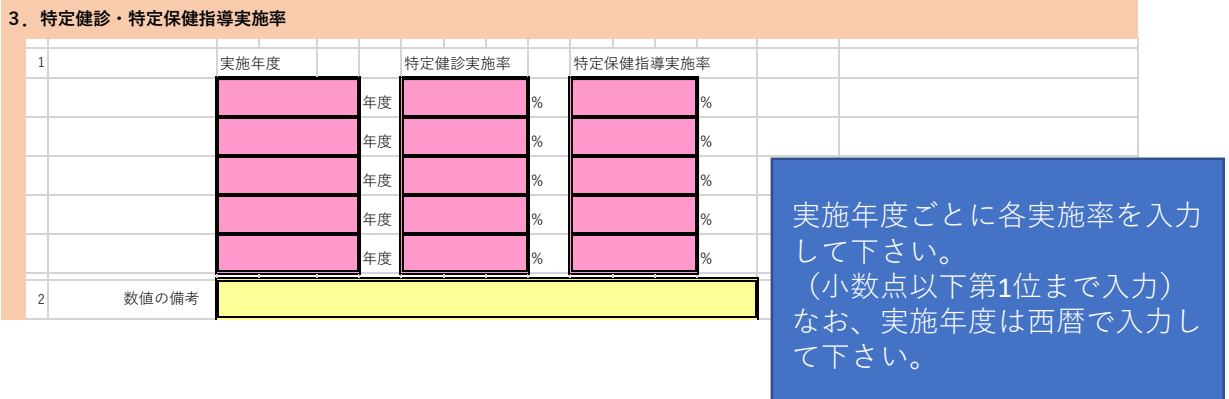

④事業についての入力

事業内容など事業の詳細な情報を入力して下さい。

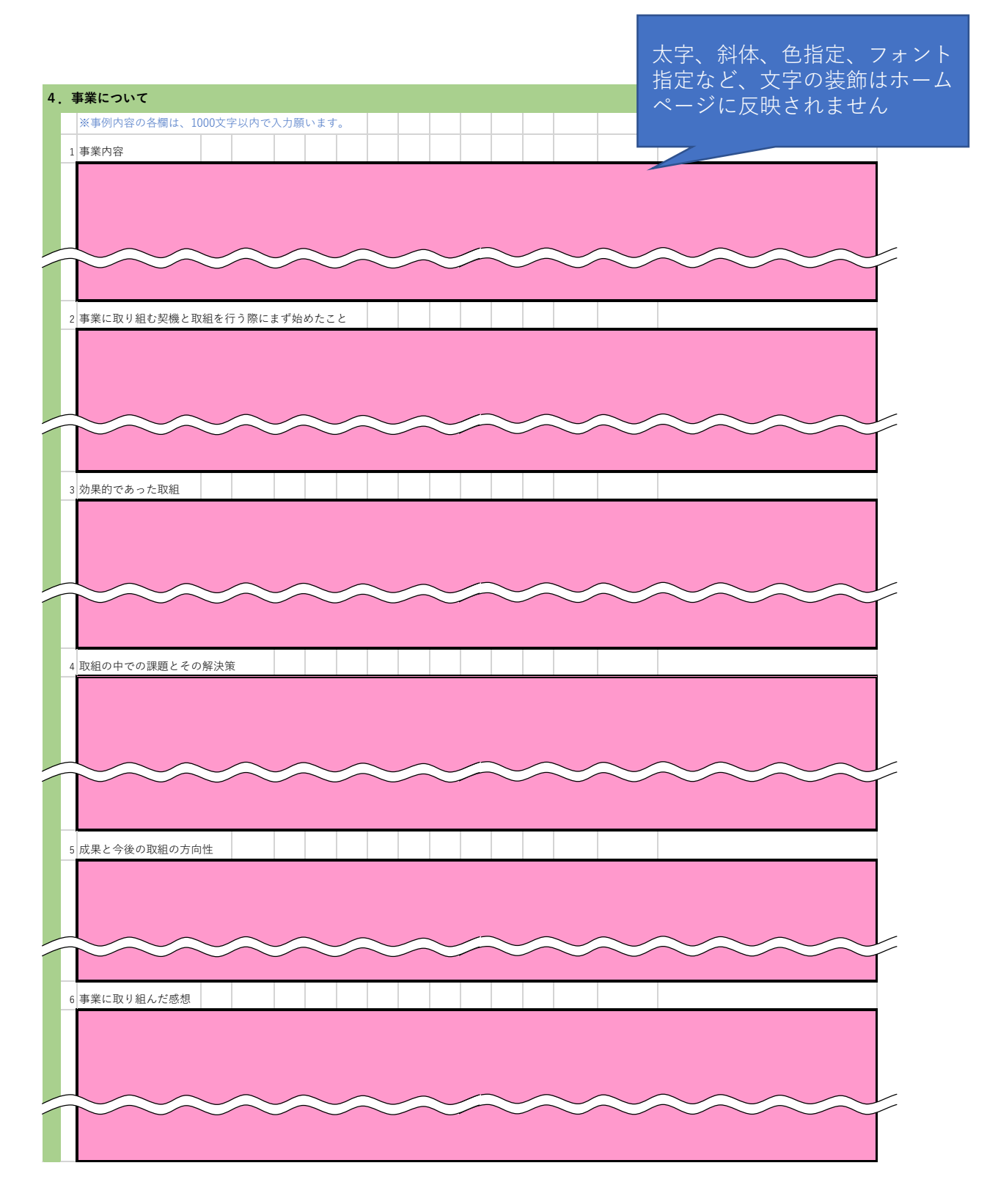

## **2.添付ファイルの記載方法等について**

**5.添付資料** 事例に関連した資料を添付することができます。 手順は以下を参照して下さい。 例)事業要綱、事業成果のまとめ、アンケート票、計算ツール等の参考資料など

参考資料を添付する場合は、以下に各ファイル名を必ず入力してください。 (1) 保健事業事例入力シート「5.添付資料」欄に添付ファイル名を入力し て下さい。

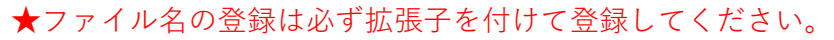

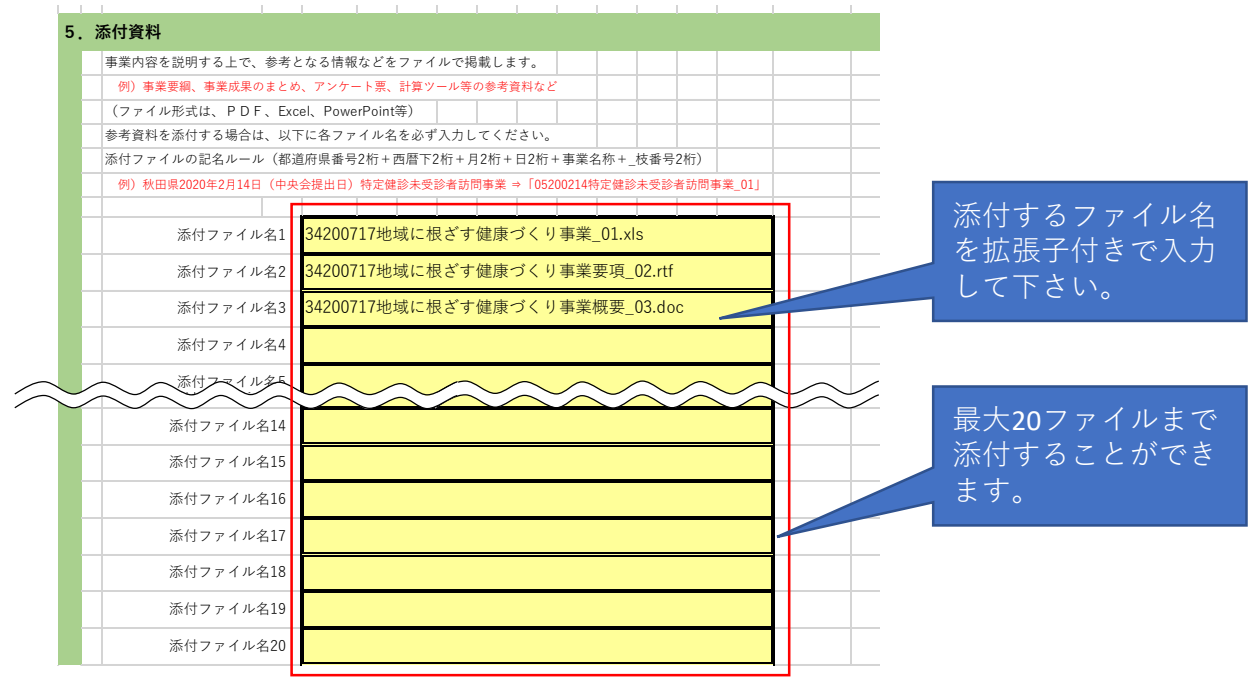

添付ファイル名14 ・事業内容を説明する上で、参考となる情報などをファイルで掲載します。 例)事業要綱、事業成果のまとめ、アンケート票、計算ツール等の参考資料など 添付ファイル名16 (ファイル形式は、PDF、Excel、PowerPoint等) ・参考資料を添付する場合は、各ファイル名を必ず入力してください。 添付ファイル名18 【添付ファイルの記名ルール】

(都道府県番号2桁+西暦下2桁+月2桁+日2桁+事業名称+\_枝番号2桁) 例)秋田県2020年2月14日(中央会提出日)特定健診未受診者訪問事業

⇒「05200214特定健診未受診者訪問事業 01

(2)必要なファイルをフォルダに保存し、入力済みの保健事業事例入力シー トと共に国民健康保険団体連合会へ送付して下さい。

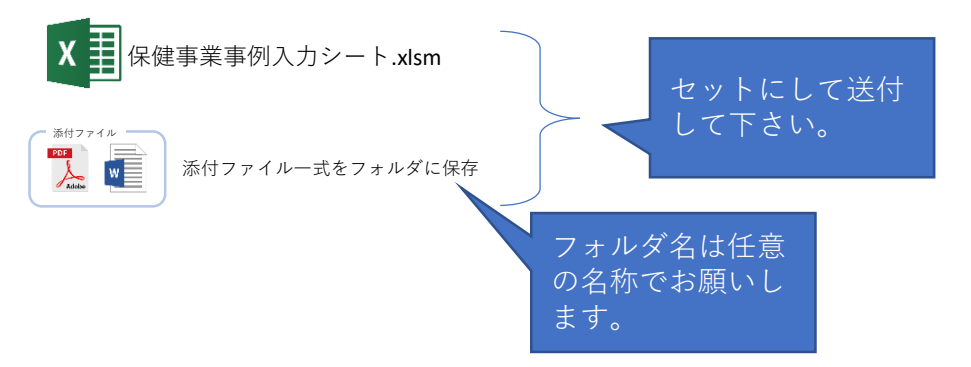

## **3.事例の掲載例**

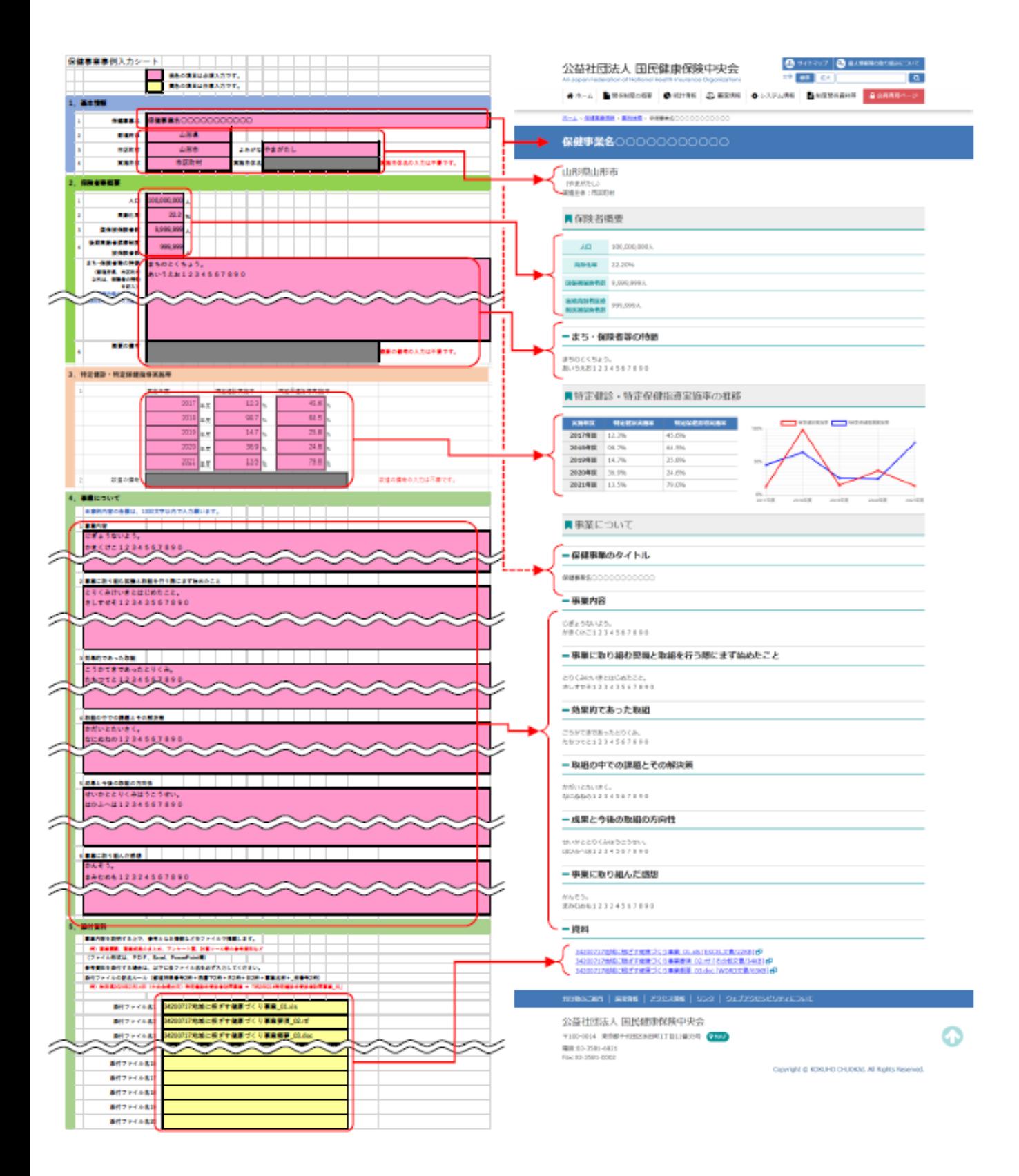